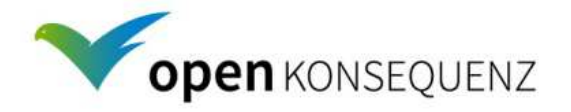

# Anfragespezifikation Modul Geplante Netzmaßnahmen (Schaltantragsverwaltung)

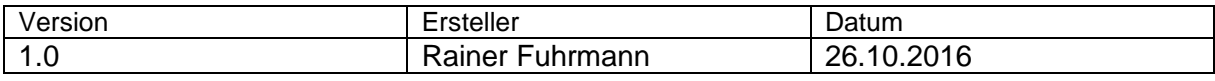

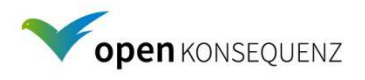

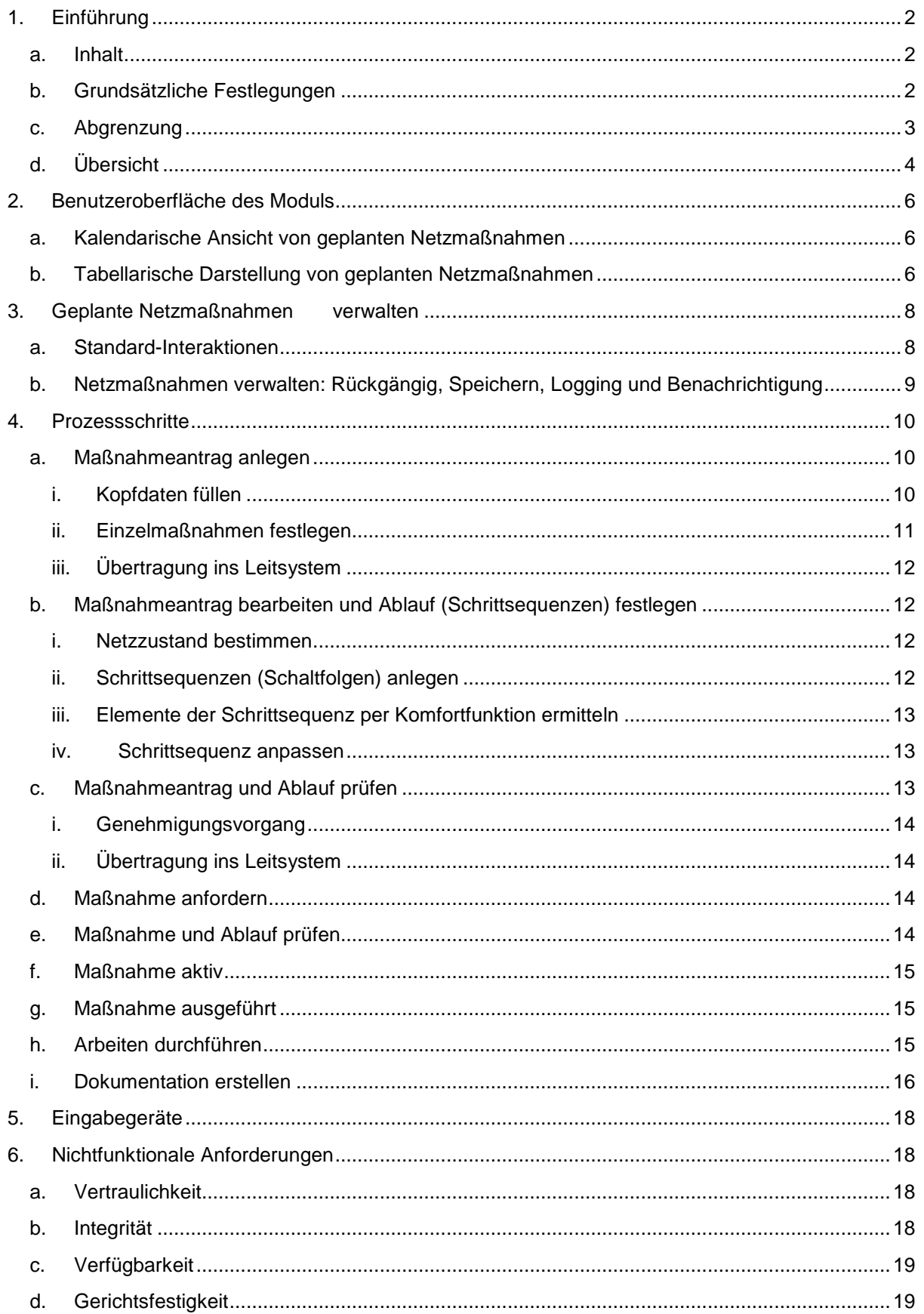

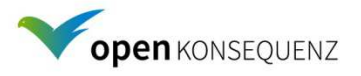

# **1. Einführung**

### **a. Inhalt**

Das Dokument beschreibt das openKONSEQUENZ Modul "geplante Netzmaßnahme", mit dem die einzelnen Prozessschritte zur Einleitung und zum Abschluss von planbaren Maßnahmen in Netzen gesteuert und dokumentiert werden.

Aus dieser Beschreibung ergibt sich auch ein CIM-Profil, das die Auswahl abschaltbarer Elemente erlaubt. Das vorhandene oK-CIM-Profil muss dazu überprüft und ggf. erweitert werden.

Ziel der Beschreibung ist die Erarbeitung einer Lösungsskizze und die Abschätzung des Aufwands der Programmierung durch den Hersteller. Die Entwicklung soll agil erfolgen. Diese Beschreibung wird deshalb nur soweit ins Detail gehen, wie es für die Abschätzung des Aufwands notwendig ist.

Treten während der Entwicklung Anforderungen auf, die einen Mehraufwand darstellen und die nicht durch diese Beschreibung definiert wurden, ist die Projektlenkung zu informieren. Gleiches gilt, wenn Anforderungen entfallen.

Um ggf. Rückwirkungen auf die oK Architektur oder das oK Qualitätsmanagement erkennen zu können, sind in dieser Beschreibung auch Anforderungen des Moduls an die IT-Sicherheit enthalten.

## **b. Grundsätzliche Festlegungen**

- Eine geplante Netzmaßnahme hat immer einen definierten Bearbeitungsstatus, der sich aus dem Workflow des Vorgangs ergibt.
- Eine geplante Netzmaßnahme ist ein Vorgang, der in eine oder mehrere Einzelmaßnahmen unterteilt sein kann.
- Eine Einzelmaßnahme basiert auf einem zusammenhängenden Arbeitsauftrag, z.B. Reinigen einer Anlage.
- Jede Einzelmaßnahme hat das Ziel, ein bestimmtes Betriebsmittel in einen definierten Zustand zu bringen (z.B. Schaltantrag Leitung freischalten oder neue Station zuschalten).
- Die jeweilige Einzelmaßnahme wird charakterisiert durch eine eindeutige Beschreibung des betroffenen Betriebsmittels (Ort, Betriebsmittelart usw.), die zuständigen Organisationseinheiten, Zeitangaben, Prüf- und Genehmigungsvermerke, Verfügungserlaubnisse sowie eine Abfolge von Arbeitsschritten (Schrittsequenz), die vor oder nach der Durchführung der Maßnahme auszuführen sind.
- Eine Einzelmaßnahme wird durch eine vorgeplante Schrittsequenz eingeleitet. Eine Schrittsequenz kann in Form von Sammelanweisungen erfolgen (z.B. Leitung XY beidseitig freischalten und erden) oder Einzelschritte enthalten (z.B. in Form einer Schaltfolge).

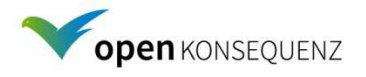

### **c. Abgrenzung**

Die Beschreibung definiert keine Details, die im Laufe der agilen Entwicklung durch das Entwicklungsteam festgelegt werden können, die im oK Style Guide festgelegt sind oder die durch das oK-Quality-Committee oder das oK-Architecture-Committee definiert werden. Der Beschaffungsprozess ist in den Einkaufsbedingungen geregelt.

Dieses Modul soll auf andere Sparten und Ebenen (Druckstufen, Spannungsebenen) erweiterbar<sup>1</sup> sein. Im ersten Schritt wird nur Hoch- und Mittelspannung angefragt.

In dieser Beschreibung wird nicht auf das Einspeisemanagement Fall 2 (Engpass Intern EnWG §14), Prognose und Netzsimulation eingegangen. Diese Module werden zwar für die Planung und Genehmigung einer geplanten Netzmaßnahme als notwendig erachtet, sind aber im ersten Schritt nicht zur Einbindung vorgesehen und nicht Bestandteil dieser Spezifikation.

Gleiches gilt für die Topologieverfolgung, die als zweiter Schritt der Verwaltung geplanter Netzmaßnahmen angesehen wird. Die Topologieverfolgung zeigt grafisch, welche Netzteile durch geplante Schaltungen nicht versorgt sein werden.

Zukünftig soll es für alle oK-Module eine zentrale Benutzerverwaltung geben, um den Bedienern ein Single-Sign-On zu ermöglichen und um die jeweiligen Berechtigungen (authentication und authorisation) zentral verwalten zu können. Dies wird im Architecture Handbook, Kapitel 5 genauer definiert. Der Kern der Benutzerverwaltung wird voraussichtlich durch die Opensource Software Keycloak dargestellt, die Bestandteil des oK-Referenzsystems ist. Vom Architecture Committee ist ein API definiert worden, über das Keycloak von allen ok-Modulen indirekt genutzt werden soll.

Im Modul können den Benutzern Berechtigungen zur Vergabe der unten definierten Status und damit zum Durchlauf der einzelnen Teilprozesse zugewiesen werden. Dies regelt somit die Zuständigkeiten für die im Weiteren definierten Prozessschritte. Dies ermöglicht die flexible Zuordnung der Zuständigkeit zur jeweiligen Fachabteilung je nach den Bedürfnissen des Netzbetreibers.

 $\overline{\phantom{a}}$ <sup>1</sup> Fokus in erster Instanz ist die Sparte Strom. Erweiterungen erfolgen sukzessive, z.B. mit Verfügbarkeit einer CIM-Variante für Rohrnetze.

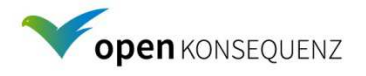

## **d. Übersicht**

Im Folgenden wird zuerst auf den Start des Moduls und den Navigationsmöglichkeiten des Benutzers eingegangen. Dabei wird ein Regelprozess bestehend aus Status und Teilprozessen definiert. Die einzelnen Status können je nach Modulkonfiguration übersprungen werden.

Der Regelprozess der geplanten Netzmaßnahme durchläuft die Status:

- 1. Status "Beantragt": Die Maßnahme(n) wurden im Modul erfasst. Betroffene Betriebsmittel, Zeitpunkte und die Dauer der Netzmaßnahme wurden erfasst.
- 2. Status "Zur Genehmigung": Der Antrag ist geplant (bearbeitet und mit den erforderlichen konkreten Eingaben ausgearbeitet) und wird zur Genehmigung vorgelegt.
- 3. Status "Storniert" Der Antrag kann oder soll nicht weiter bearbeitet werden und wird zurückgewiesen. Der Vorgang wird archiviert. Der Stornogrund wird mit angegeben. Es ist vorzusehen, dass auch der Antragsteller stornieren kann, z.B. wenn er Arbeiten umdisponieren muss. Das Setzen dieses Status ist bis zum Beginn der Maßnahme (Status: "Freigegeben") zu jeder Zeit möglich.
- 4. Status "Genehmigt": Der Antrag wurde von einer definierten Stelle geprüft und genehmigt. Dabei muss es möglich sein, zwei Genehmigungsvermerke zu führen. Dies stellt sicher, dass das in vielen Unternehmen bei Genehmigungsverfahren gelebte 4-Augen-Prinzip gilt.
- 5. Status "Zurückgewiesen". Antrag wurde von einer definierten Stelle geprüft und zurückgewiesen. Der Schaltantrag kann nach Korrektur voraussichtlich durchgeführt werden.

Die Status 6 bis 10 können, wenn bei einem Antrag mehreren Einzelmaßnahmen aufgeführt sind, mehrfach durchlaufen werden.

- 6. Status "Angefordert": Die Maßnahme wird am Tag der Ausführung angefordert. Die ausführende Instanz (z.B. Schaltmeister) ist identifiziert und bereit, die Maßnahme durchzuführen.
- 7. Status "Freigegeben": Der Netzzustand erlaubt die Durchführung der Schaltung.
- 8. Status "Schalten aktiv": Die Schaltung hat begonnen (mindestens der erste Schritt einer Schrittsequenz ist ausgeführt). Die Schrittsequenz wird in der festgelegten Reihenfolge ausgeführt.
- 9. Status "In Arbeit": Der angeforderte Schaltzustand ist hergestellt worden. Für diesen Status kann auch die vorherige Vergabe von entsprechenden Erlaubnissen (Verfügungserlaubnis usw.) erforderlich sein, die manuell gesetzt werden kann.

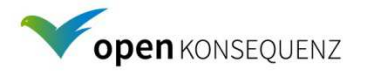

- 10. "Arbeit beendet": Die Arbeiten sind beendet. Die erteilten Erlaubnisse etc. sind zurückgegeben worden.
- 11. Status "Maßnahme beendet": Der für den Abschluss des Vorgangs definierte Schaltzustand (in der Regel der ursprüngliche Schaltzustand) ist hergestellt.
- 12. Status "Geschlossen": Alle notwendigen Dokumentationen sind vorgenommen worden.

Die Änderungsmöglichkeiten des Schaltantrags sind abhängig von seinem aktuellen Status und in den Abschnitten "Ändern" bzw. in "Stornieren" beschrieben. Grundsätzliche Voraussetzung zum Statuswechsel ist, dass die dafür als notwendig definierten Eingaben gemacht worden sind (z.B. Genehmigungsvermerke) – siehe auch Kap. 3.

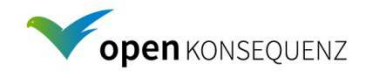

# **2. Benutzeroberfläche des Moduls**

Die allgemeinen Anforderungen an die Darstellung (z.B. Tabellen oder Darstellung je nach Sparte und Ebene) und die Funktionalität (z.B. Suchfunktion, Filter oder Sortierung)<sup>2</sup> sind im oK-Styleguide beschrieben und entsprechend im Kontext dieses Moduls umzusetzen. Darüber hinaus ergeben sich nachfolgend beschriebene Anforderungen.

Da das Modul von verschiedenen Nutzern, die verschiedene Rollen wahrnehmen, verwendet wird, soll der Startbildschirm anpassbar sein. Das Modul soll diese Einstellung nutzerspezifisch speichern.

Der Startbildschirm besteht aus einer Kalenderansicht, einer Tabellenansicht oder einer kombinierten Kalender- / Tabellenansicht auf vorhandene Schaltanträge. Aus diesen Ansichten ist je Vorgang das konkrete Antragsformular der geplanten Netzmaßnahme anwählbar.

Der Benutzer kann die gewünschte Ansicht des Startbildschirms durch benutzerdefinierte Einstellungen festlegen.

## **a. Kalendarische Ansicht von geplanten Netzmaßnahmen**

Inhalt der Kalendereinträge

- Ansicht der Tagesübersicht im aktuellen Monat (kleine Kalenderübersicht Monate, analog Personal Information Manager (PIM))
- Ansicht des aktuellen Tages / der aktuellen Woche / Monats (analog PIM)
- Zeitskala frei wählbar
- Farbgebung frei wählbar (Hintergrundfarbe Arbeitszeit, analog PIM)
- Erinnerungen können gezielt definiert werden (analog PIM)
- Einträge sind farblich und durch Symbol nach Status gekennzeichnet
- Angabe: Titel und Gebiet der Schaltung direkt ersichtlich

## **b. Tabellarische Darstellung von geplanten Netzmaßnahmen**

Nach dem Start des Moduls sieht der Benutzer eine Übersicht der geplanten Netzmaßnahmen, die von ihm oder seiner Gruppe/Abteilung zu bearbeiten sind.

Im Prinzip müssen alle Datenfelder des Antrages einer geplanten Netzmaßnahme in der Liste darstellbar sein. Der Inhalt der Tabelle ist im Wesentlichen:

**Selektionen** (auch gelöschte/stornierte): Durch Klick auf Spaltenkopf (rechts): Vorgabe von möglichen Selektionen mit Auswahlboxen und Feld für Texteingabe zum Selektieren. **Einstellungen des Benutzers** sollen gespeichert werden.

 $\overline{\phantom{a}}$ 2 **Standardsortierung** nach ID (Erstellungsdatum). Durch Klick auf Spaltenkopf (links): Sortierung abwärts - aufwärts durch weiteren Klick

Spalten Reihenfolge änderbar, Ein- und ausblenden möglich.

Spezifikation "Geplante Netzmaßnahmen"

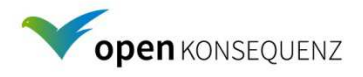

- Flyout: Zeigt Beschreibung an
- ID (aus Datum der Erstellung jjmmdd + Zählnummer)
- Titel (vordefinierte Liste)
- Status
- Sparte
- Ebene innerhalb der Sparte (z.B. Spannungsebene, Druckstufe, …)
- Gebiet der Schaltung und Zuständigkeit (vordefinierte Liste z.B. zur Zuordnung des Meisterbereichs)
- Netzservice / Netzführung (Handlungsrahmen/Verantwortlich für Freigabe)
- Ersteller
- Abteilung Ersteller
- Verantwortlich Vor-Ort
- Abteilung Verantwortlicher
- letzter Bearbeiter (externer Auth-Server)
- Abteilung Bearbeiter
- Objekt der Schaltung
- OPTIONAL: einmalig / täglich / wöchentlich
- OPTIONAL: wie oft, ab wann
- Plan-Zeiten:
	- Zeit des geplanten Beginns der ersten Schrittsequenz
	- Zeit des geplanten Beginns der ersten Einzelmaßnahme
	- Zeit des geplanten Endes der letzten Einzelmaßnahme
	- Zeit des geplanten Endes der Netzmaßnahme
- Ist-Zeiten
	- Zeit des tatsächlichen Beginns der ersten Schrittsequenz (Erstes Mal Status "Schalten aktiv")
	- Zeit des tatsächlichen Beginns der ersten Einzelmaßnahme (Erstes Mal Status ..In Arbeit")
	- Zeit des tatsächlichen Endes der letzten Einzelmaßnahme (Letztmaliges Verlassen des Status "In Arbeit")
	- Zeit des tatsächlichen Endes der Netzmaßnahme (Übergang in den Status "beendet")
- $\bullet$  Wiederbereitstellungszeit bei Abbruch<sup>3</sup>
- Kostenstelle
- Anhänge<sup>4</sup> (PDF, XLS, DOC, JPG, PNG, ...) Die Anhänge können nach einem Statuswechsel nicht geändert oder gelöscht werden. Ergänzungen sind bis zum Abschluss der Maßnahmen möglich

Als optional gekennzeichnete Einträge sind im Datenmodell zu berücksichtigen. Die Implementierung der damit verbundenen Funktion ist mit separatem Preis anzubieten.

 3 Regional auch Havariezeit genannt, maximale Zeit die bei Abbruch der geplanten Netzmaßnahme benötigt wird, um den Ausgangszustand (i.d.R. Normalschaltzustand) wiederherzustellen

<sup>4</sup> Die Anhänge müssen jeweils den Maßnahmen in den einzelnen Bearbeitungsstufen zugeordnet und zusammen archiviert werden können.

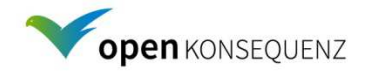

# **3. Geplante Netzmaßnahmen verwalten**

Nachfolgend werden die Standardbenutzerinteraktionen im Modul und die Anforderungen an die Verwaltung der Maßnahmen dargestellt:

### **a. Standard-Interaktionen**

• Eine neue geplante Netzmaßnahme erstellen:

Button zum Erstellen von neuen geplanten Netzmaßnahmen oder durch Doppelklick auf die gewünschte Zeit im Kalender. Zeit und Datum wird aus Kalender übernommen.

Alternativ ist es möglich, eine bereits erstellte geplante Netzmaßnahme, die wie unten beschrieben storniert worden ist, wieder aufzugreifen. Dieser Vorgang entspricht dem Kopieren. Die ursprünglich stornierte Netzmaßnahme bleibt, im Status "Storniert" erhalten.

• Eine geplante Netzmaßnahme kopieren

Button zum Kopieren von markierten geplanten Netzmaßnahmen aus der Liste oder dem Kalender. Die Inhalte, die dabei übernommen werden, müssen festgelegt werden.

Hierzu kann eine beliebige Maßnahme in einer Liste aller erfassten Netzmaßnahmen ausgewählt und kopiert werden. Dies bedeutet, dass der Teilprozess "Maßnahme anlegen" neu ausgeführt wird. Die entsprechenden Datenfelder werden mit den kopierten Daten vorbelegt. Der Benutzer kann dabei wählen, wie die Plan-Zeiten behandelt werden:

- Die Datumsangaben bleiben unverändert
- Alle Datumsangaben in Einzelmaßnahmen und Schrittsequenzen werden relativ um die Zeitdifferenz zwischen ursprünglichem Datum und einem per Kalender gewählten Stichtag verschoben.
- Alle Datums- und Zeitangaben können einzeln beliebig neu gesetzt werden.

#### • Eine aufgelistete geplante Netzmaßnahme anzeigen oder editieren (ändern, weiterbearbeiten)

Durch Doppelklick auf eine Zeile in der Tabelle oder auf einen Kalendereintrag. Die Änderungsmöglichkeiten sind abhängig vom aktuellen Status der geplanten Netzmaßnahme und von den Rechten des Benutzers.

Nach einem Statuswechsel können nur Benutzer die geplante Netzmaßnahme weiterbearbeiten, deren Berechtigung das Bearbeiten erlauben. Alle Benutzer, die mehr als die Berechtigung "Anzeigen" haben, dürfen jedoch den Status um ein oder mehrere Stufen zur nochmaligen Bearbeitung zurücknehmen. Danach wird der Status auf den entsprechenden Bearbeitungsstand gewechselt und auch eine Benachrichtigung erfolgt erneut, wenn dies vorgesehen ist. Die Berechtigungen müssen konfigurierbar sein.

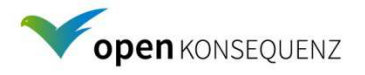

• Eine geplante Netzmaßnahme stornieren Klick auf eine Zeile oder Kalendereintrag und anschließend Klick auf Stornieren-Button. Erzeugt den Status "Storniert". Bis zum Status "Freigegeben" können Anträge auf geplante Netzmaßnahmen unter Angabe eines Grundes storniert werden. Ein Löschen aus der Datenbank ist nicht möglich.

## **b. Netzmaßnahmen verwalten: Rückgängig, Speichern, Logging und Benachrichtigung**

- Jeder unten beschriebene Prozessschritt wird mit einem **Statuswechsel**  abgeschlossen. Dazu müssen alle Mussfelder gemäß Darstellung unten ausgefüllt sein und der Benutzer zur Berechtigungsgruppe (Modul "Benutzerverwaltung") gehören, die den aktuellen Status bearbeiten und in den nächst höheren ändern darf. Mussfelder müssen kenntlich sein. Die Mussfelder müssen konfigurierbar sein.
- Das **Speichern** ist zu jedem Zeitpunkt möglich. Beim Speichern werden alle Änderungen mit Benutzername und Zeitstempel geloggt. Diese geloggten Änderungen sind jederzeit von allen Benutzern einzusehen. Ein Statuswechsel löst das Speichern aus. Manuelles Speichern ist jederzeit möglich. **Abbrechen** beendet die Bearbeitung ohne Speichern.
- **Rückgängig:** Jede Änderung eines Daten-Feldes kann rückgängig gemacht werden. Auch ein **Wiederherstellen** von Rückgängig und eine ausreichende Anzahl von Vor-Zurück-Schritten ist vorzusehen.
- Es findet eine **Blockierung** des Datensatzes statt, wenn dieser aktuell bereits bearbeitet wird. Der Name des aktuellen Bearbeiters muss angegeben werden. Eine Blockierung muss durch gesonderte Bestätigung, ggf. von einem Administrator, aufgehoben werden können. Damit sollen abnormale Situationen behandelt werden können, in denen eine vom Standardprozess abweichende Lösung notwendig sein kann. Die Umgehung der Blockierung ist zu loggen.
- Einzelne Statuswechsel sollen eine **Benachrichtigung** durch Mail auslösen. Diese Mail-Benachrichtigung soll im Sinne einer einstellbaren Erinnerungsfunktion wiederholt werden können, bis der Status sich erneut geändert hat. Der Empfängerkreis der Benachrichtigung wird durch die Berechtigung, den aktuellen Status zu bearbeiten, festgelegt. Die Mail enthält
	- Titel
	- Beschreibung
	- Hinweise
	- Link, um das Modul zu starten und an die richtige Stelle im Modul zu springen.

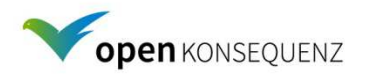

# **4. Prozessschritte**

Eine geplante Netzmaßnahme durchläuft den in Abbildung 1 dargestellten Prozess. Wird ein Antrag auf eine geplante Netzmaßnahme angelegt, wird direkt der Teilprozess " Maßnahmeantrag anlegen" ausgeführt. Danach werden die weiteren Teilprozesse wie beschrieben ausgeführt. Im Folgenden werden die einzelnen Schritte erläutert.

### **a. Maßnahmeantrag anlegen**

Die nachfolgend aufgeführten Daten werden im Rahmen des Anlegens einer geplanten Netzmaßnahme erhoben. Wird dieser Schritt vollständig durchlaufen und nicht abgebrochen erhält die geplante Maßnahme den Status "beantragt". Wird der Teilprozess ohne Zwischenspeicherung abgebrochen, werden die Eingangsdaten verworfen. Für jede Einzelmaßnahme müssen die im Folgenden aufgeführten Kopfdaten erhoben werden.

### i. Kopfdaten füllen

Mussfelder sind mit M markiert, optionale Eingaben mit O, vom System oder später gefüllte Felder mit S. Mussfelder können über die Administration festgelegt werden (Im Folgenden ein Beispiel).

- S ID (aus Datum der Erstellung jjmmdd + Zählnummer automatisch vergeben)
- M Titel (vordefinierte Liste in Absprache mit dem Auftragnehmer zu erstellen)
- M betroffenes Betriebsmittel (betroffenes Objekt)
- O Beschreibung (Freitext mit Angebot vordefinierter Blöcke<sup>5</sup>)
- O Hinweise (Freitext Infos über die Schaltung zusätzlich zum Beschreibungsfeld)
- S Status
- M Kostenstelle
- M Erstellt durch (automatisch über angemeldeten Benutzer)
- M Abteilung Ersteller (automatisch über angemeldeten Benutzer)
- M Verantwortlich Vor-Ort (aus Liste wählen)
- M Abteilung Verantwortlicher (automatisch)
- M Netzservice / Netzführung (Steuerung des Workflows: Handlungsrahmen / Genehmiger)
- O Verteiler (Abteilungen, Beteiligte, die nach Genehmigung benachrichtigt werden)
- M Gebiet der Schaltung (vordefinierte Liste, , ausblendbar)
- M einmalig / täglich / wöchentlich (ausblendbar, einmalig" wird als vorbelegt eingetragen)
- M wie oft, ab wann (ausblendbar)
- M Plan-Zeiten (s. 2.b.)
- M Ist-Zeiten (s. 2.b.)
- O Wiederbereitstellungszeit
- O Stornierungsgrund (Freitext mit Angebot vordefinierter Blöcke<sup>4</sup>)
- O Möglichkeit Dateien ("doc", "xls", ".pdf", ".jpg", ".png", ...) anzuhängen

 5 analog zum Modul Betriebstagebuch

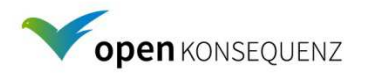

### ii. Einzelmaßnahmen festlegen

Für jede Einzelmaßnahme werden die betroffenen Betriebsmittel ausgewählt und deren Zielzustand über das Feld "Titel" festgelegt. Der Zielzustand umfasst neben der frei definierten Liste den vordefinierten Wert "Leermaßnahme"<sup>6</sup>. Dadurch können abschließende Schrittsequenzen zum Ende einer geplanten Netzmaßnahme durchgeführt werden, ohne einen zusätzlichen Teilprozessschritt zu definieren. Dies ermöglicht z.B. die Durchführung der in der Stromsparte üblichen Rückschaltung. Diese Einzelmaßnahme ist per Definition leer und dient zur Einleitung einer abschließenden Schrittsequenz. Das Betriebsmittel soll als festes topologisches Objekt gewählt werden, Handeingabe ist nicht möglich. Die führende Datenquelle ist das Leitsystem, dessen Daten dem Modul über die okCacheDB zur Verfügung stehen. Dazu muss das vorhandene CIM Modell erweitert werden. Folgende Objektklassen müssen gewählt werden können:

- Stationen
- Sammelschienen
- Felder
- Schalter
- Strecken/Leitungen
- Trafos
- E-Spulen
- TRA
- Sternpunktbehandlung

#### Darstellung in Baumstruktur

Die Betriebsmittel sind (topologisch oder relational) verbunden. Diese Verbindungen sollen bei der Auswahl dann zur Verfügung stehen.

#### Tabellarische Darstellung

Die einzelnen Betriebsmittel werden per globaler Tabelle angebunden und die Auswahlmöglichkeiten über eine Filterfunktion bei Eingabe automatisch reduziert. Die Tabellarische Darstellung ist mit der Baumdarstellung verknüpft. Näheres regelt der Style Guide.

#### Darstellung im Netzbild

Die grafische Auswahl ist in der ersten Phase nicht vorgesehen. Sie wird, aufbauend auf diesem Modul, nachfolgend realisiert

 $^6$  In der jetzigen Konzeption ist jeder Maßnahme eine einleitende aber keine ausleitende Schrittsequenz voran gestellt, die eine vor-/nachbereitende Topologieveränderung darstellt (vgl. Schalfolge im Strombereich). Nachbereitende Topologieänderungen per ausleitender Schrittsequenzen wurden in Hinblick auf eine schlanke Datenstruktur nicht vorgesehen. Bei der üblichen Kaskadierung von Maßnahmen würden sie in der Regel leer bleiben. Um trotzdem z. B. im Strom eine Rückschaltung zu ermöglichen wurde die Leermaßnahme definiert, bei der die einleitende Schrittsequenz quasi zur eine Abschließenden wird. Darüber hinaus bietet sie die Flexibilität, einleitende Schrittsequenzen blockweise zu definieren und so evtl. notwendige Schaltsequenzen abzubilden.

Sollte es sich aus Sicht des Entwicklers als sinnvoller darstellen, eine generell ausleitende Schrittsequenzen in der Implementierung vorzusehen, kann auch diese alternative Variante der Implementierung in Abstimmung mit dem Projekt Planning Committee gewählt werden.

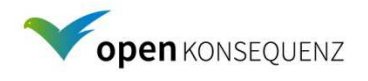

### iii. Übertragung ins Leitsystem

Die Übertragung zum Leitsystem (ausführendes, schaltendes System) ist als Muss-Aktion oder als Kann-Aktion (dann mit "Schaltfläche" (Button)) einzubauen. Es muss möglich sein, die Übertragung (Export) beim Setzen des Status "Beantragt" anzustoßen.

Damit "kennt" das Leitsystem die geplante Netzmaßnahme und kann diese visualisieren. Der Import in das Leitsystem ist nicht Bestandteil dieser Spezifikation und wird bei der Integration des Moduls beim Netzbetreiber umgesetzt.

## **b. Maßnahmeantrag bearbeiten und Ablauf (Schrittsequenzen) festlegen**

Bearbeitet wird entweder nach dem Statuswechsel auf "beantragt" oder "zurückgewiesen" im Rahmen der späteren Genehmigung. Beide Aktionen lösen eine Benachrichtigung aus (s. Rückgängig, Speichern, Logging und Benachrichtigung).

Nach erfolgreicher Bearbeitung erhält die geplante Netzmaßnahme den Status "Zur Genehmigung".

Der Bearbeiter kann die Bearbeitung auch endgültig abbrechen (Stornieren). Dadurch wird der Status "Beantragt" durch den Status "Storniert" ersetzt und der Ersteller (bzw. die zuständige Abteilung) benachrichtigt. Der im Rahmen der Bearbeitung aufgetretene Stornogrund wird dokumentiert.

#### i. Netzzustand bestimmen

Mit den (geplanten) Modulen "Einspeisemanagement Fall 2 (Engpass Intern EnWG §14)", "Prognose und Netzsimulation" können zusätzlich Netzengpässe, die durch geplante Netzmaßnahme entstehen können, ermittelt werden und eine vorsorgliche Abregelung von Erzeugern oder Lasten kann geplant werden. Dieser Schritt ist in der ersten Phase des Moduls Schaltantragverwaltung noch nicht möglich.

### ii. Schrittsequenzen (Schaltfolgen) anlegen

Es wird ein Programm in Form einer Schrittsequenz erarbeitet, um die von den Einzelmaßnahmen betroffenen Betriebsmittel in den jeweils geforderten Zustand zu bringen. Einzelne Schritte können z.B. sein "Lasttrenner ein", aber auch "EEG Anlage(n) reduzieren um …", "VE/PE erteilt an…"

Die Auswahl der zu steuernden Objekte erfolgt nach den Vorgaben aus Punkt 3a ii. Die Vorgabe der Steuerkommandos ("AUS/EIN" usw.), von definierten Anweisungen und Erlaubnisvergaben erfolgt ausschließlich über Textblockauswahl (keine Freitexteingabe). Darüber hinaus muss es möglich sein, Freitexteingaben als separaten Schritt in der Schrittsequenz einzugeben.

Berücksichtigt werden muss mindestens eine einleitende Schrittsequenz für die (erste) Einzelmaßnahme. Es soll möglich sein, eine Schaltfolge zu kopieren und dabei bei Bedarf umzukehren, um die in der Sparte Strom üblichen Hin- und Rückschaltungen per Einzelmaßnahme "Rückschaltung" leichter zu realisieren. Da eine geplante Netzmaßnahme aus mehreren Einzelmaßnahmen bestehen kann, müssen ferner überleitende Schrittsequenzen von der einen zur anderen Einzelmaßnahme vorgesehen werden.

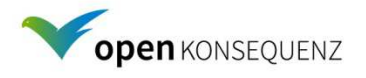

Konkret bedeutet dies, dass es möglich sein muss, mehrere Tabellen von schaltbaren Betriebsmitteln anzulegen. Eine darin abgebildete Schrittsequenz beinhaltet alle Steuervorgänge (z.B. Schaltungen), die zur Erreichung des in der Einzelmaßnahme geforderten netztechnischen Zustandes erforderlich sind. Sie bilden die Voraussetzung zur Durchführung der vorgesehenen Arbeiten im Netz ab (z.B. Reinigung der Anlage, Kabelprüfung, ...).

Die nächste Schrittsequenz wird erst gestartet, wenn die vorherige Maßnahme abgeschlossen wurde. Dies wird durch mehrmaliges Durchlaufen des Teilprozess "Maßnahme Anfordern" und der nachfolgenden Teilprozesse gewährleistet.

### iii. Elemente der Schrittsequenz per Komfortfunktion ermitteln

Die vorgenannte Erstellung von Schrittsequenz erfolgt listenbasiert. Darüber hinaus soll die Möglichkeit anhand der folgenden Varianten vorgesehen werden.

Ermittlung der in Frage kommenden Schaltelemente durch Submodul "Topologieverfolgung" Das ist erst in einer späteren Phase des Moduls vorgesehen.

Verwendung einer Zwischenablage

Das Modul soll in die Zwischenablage kopierte Elemente (Copy & Paste z.B. aus dem Leitsystem) in eine Liste von Schaltelementen einfügen können. Dabei werden ausschließlich Texte kopiert.

Drag & Drop

Das Modul soll auch innerhalb des Moduls per Drag & Drop Elemente kopieren können. Die übergreifende Realisierung, z.B. aus dem Leitsystem in einer späteren Phase z.B. bei der Integration des Moduls beim Netzbetreiber umgesetzt.

iv. Schrittsequenz anpassen

Die einzelnen Zeilen einer Schrittsequenz sind in ihrer Reihenfolge und ihrem Zeitablauf veränderbar, um Anpassungen bei der Plausibilisierung oder nach Zurückweisung zu ermöglichen.

### **c. Maßnahmeantrag und Ablauf prüfen**

Genehmigt wird per Statuswechsel von " Zur Genehmigung" nach "Genehmigt". Diese Aktionen löst eine Benachrichtigung aus (s. Rückgängig, Speichern, Logging und Benachrichtigung).

Ferner kann der Freigebende die Genehmigung verweigern oder die Bearbeitung abgebrochen werden. Im Falle eines Abbruchs verbleibt der Status auf "beantragt". Kann der Freigebende keine Genehmigung erteilen, sieht aber die Möglichkeit der Nachbesserung, weist er die bearbeitete Netzmaßnahme zurück (Status "zurückgewiesen") und löst damit einen erneuten Bearbeitungsvorgang aus. Sieht er hierzu keine Möglichkeit, kann er die Maßnahme unter Angabe eines Grundes stornieren. Dies bedeutet nicht, dass diese aus der Moduldatenbank gelöscht wird, sondern dass der Status "storniert" gesetzt wird. Es geht mit einer Benachrichtigung gemäß des Statuswechsels zu "Genehmigt" einher.

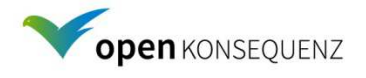

### i. Genehmigungsvorgang

Mit Hilfe der Benutzerverwaltung ist zu prüfen, ob der jeweilige Bearbeiter der geplanten Netzmaßnahme für den Genehmigungsprozess gesperrt ist.

Bei der Genehmigung können weder Zeiten, noch Schaltelement oder Schaltreihenfolgen geändert werden. Sind Änderungen erforderlich, muss der Status auf "zurückgewiesen" gesetzt werden. Führt der Genehmiger dann im Rahmen des Prozessschritts "Bearbeiten" die Änderungen selbst aus, wird er automatisch zum Bearbeiter der Netzmaßnahme. Über die Administration kann festgelegt werden, ob dann, wie oben beschrieben, der Genehmigungsprozess von einem anderen Benutzer durchgeführt werden muss.

### ii. Übertragung ins Leitsystem

Die Übertragung ins Leitsystem (ausführendes, schaltendes System) ist als Muss-Aktion oder als Kann-Aktion (dann mit "Schaltfläche" (Button)) einzubauen. Es muss möglich sein die Übertragung (Export) beim Setzen des Status "Freigegeben" anzustoßen. Dazu ist das Export-Format festzulegen und mit dem oK-Architecture-Komitee abzustimmen. Der Import in das Leitsystem ist nicht Bestandteil dieser Spezifikation und wird bei der Integration des Moduls beim Netzbetreiber umgesetzt.

### **d. Maßnahme anfordern**

Der Verantwortliche vor Ort fordert am Tag der geplanten Netzmaßnahme diese explizit an. Dadurch wird der Status "angefordert" gesetzt, der eine Benachrichtigung der Leitstelle auslöst (s. Rückgängig, Speichern, Logging und Benachrichtigung). Vor dem Statuswechsel können die Planzeiten gemäß 2.b. geändert werden. Diese Änderungen werden in der Benachrichtigung angezeigt.

## **e. Maßnahme und Ablauf prüfen**

Die Leitstelle prüft in letzter Instanz, ob eine Durchführung der geplanten Netzmaßnahme in der realen Netzsituation möglich ist und gibt diese durch Setzen des Status "freigegeben" dem Verantwortlichen vor Ort frei. Dieser Status dokumentiert die Bereitschaft (des Netzes) zum Beginn der geplanten Netzmaßnahme und wird in der Leitstelle gesetzt. Falls dies zur gegebenen Zeit nicht möglich ist, können vor dem Statuswechsel die Zeiten "Geplant Anfang" und "Geplant Ende" verändert werden. Sollte die Ausführung längerfristig nicht möglich sein, kann die geplante Netzmaßnahme durch Setzen des Status "zurückgewiesen" abgelehnt werden. Sicherheitshalber muss dann der Planungs- und Freigabeprozess nochmals durchlaufen werden. Ist die Maßnahme dauerhaft nicht möglich, wird unter Angabe des Grundes storniert und der Status "storniert" gesetzt (Stornieren). In jedem Fall erfolgt eine entsprechende Visualisierung im Leitsystem und die Information des Anforderers (s. Rückgängig, Speichern, Logging und Benachrichtigung).

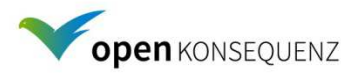

## **f. Maßnahme aktiv**

Nach Beginn der aktuellen Schrittsequenz (Schaltfolge) wird der Status "Schalten aktiv" gesetzt und bei der ersten Schrittsequenz außerdem die entsprechende Ist-Zeit gemäß 2.b. Er wird entweder durch Information durch den Verantwortlichen vor Ort gesetzt oder bei überwachten/nachgeführten Betriebsmitteln bei Änderung eines Betriebsmittels im Leitsystem, welches in der aktuellen Schrittsequenz enthalten ist.

Die Übertragung vom / ins Leitsystem ist als Export / Import vorzusehen und unter Maßnahmeantrag bearbeiten bzw. Maßnahmeantrag und Ablauf prüfen beschrieben. Die Schalterstellungen werden vom Leitsystem auf die oK Plattform übertragen, so dass aktuelle Schalterstellungen in der Cache-DB des oK-Systems vorhanden sind.

## **g. Maßnahme ausgeführt**

Die Schrittsequenz, die eine Einzelmaßnahme einleitet, ist vollständig abgearbeitet worden. Dies wird wie im Teilprozess "Maßnahme aktiv" erfasst und mit dem Status "in Arbeit" dokumentiert. Nach dem Statuswechsel kann nur noch die Zeit des geplanten Endes nach 2.b. geändert werden. Durch den Statuswechsel wird die Anfangs-Ist-Zeit gesetzt. Der Import dieser Zeit aus dem Leitsystem ist vorzusehen. Mit Ausnahme der anstehenden Einzelmaßnahme "Leermaßnahme" erfolgt ferner eine Benachrichtigung an den Verantwortlichen vor Ort.

## **h. Arbeiten durchführen**

Der Verantwortliche vor Ort führt die Arbeiten einer Einzelmaßnahme durch und meldet deren Abschluss direkt oder über die Leitstelle in das oK-System. Dort wird der Status "Arbeit beendet" gesetzt. Handelt sich es um die Einzelmaßnahme "Leermaßnahme" geht der Status direkt in "Arbeit beendet" über<sup>7</sup>, ohne eine externe Rückmeldung abzufragen. In diesem Fall werden bei den Ist-Zeiten dieselben Zeiten für Beginn und Ende gesetzt. Eine beantragte Maßnahme kann aus mehreren Einzelmaßnahmen bestehen. Ist eine weitere Einzelmaßnahme vorgesehen, bleibt das System vorläufig im Status "Arbeit beendet", bis die nächste Einzelmaßnahme angefordert wird. Dadurch wird der ab dem Status Maßnahme Anfordern beschriebene Teilprozess für die Folgemaßnahme wiederholt und die überleitende Schrittsequenz eingeleitet. Diese kann auch die Einleitung der "Rückschaltung" bei einer Leermaßnahme darstellen.

Ist keine weitere Einzelmaßnahme vorgesehen, geht der Status in "beendet" über und die entsprechende Ist-Zeit für das Ende der Maßnahme nach 2.b. wird gesetzt. Dieser Status dokumentiert, dass alle vorgesehen Schrittsequenzen und Einzelmaßnahmen vollständig abgearbeitet worden sind.

  $^7$  Theoretisch könnte der Status direkt auf "beendet" gehen. Würde jedoch durch Fehleingabe eine Einzelmaßnahme auf Leermaßnahme gesetzt, würde die Abarbeitung fälschlicher Weise stoppen. Daher nur "Arbeit beendet" mit nachfolgender Abfrage im Standardprozess, ob noch etwas ansteht.

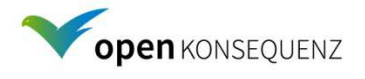

### **i. Dokumentation erstellen**

Abschließend bekommen Antragsteller und Leitstelle die Möglichkeit, den Datensatz der "Geplanten Netzmaßnahmen" nochmals abschließend zu überarbeiten und u.U. weitere Dokumente im PDF-Format anzuhängen.

Ferner ist vorzusehen, dass in einer späteren Entwicklungsstufe auch weitere oK-Module zur Dokumentationserstellung (in Umsetzung: Einspeisemanagement, in Planung: Ausfallarbeit, BNetzA-Dokumentation) angestoßen werden.

Der Abschluss wird durch den Status "Geschlossen" dokumentiert. Danach sind sämtliche Felder schreibgeschützt. Lediglich die Ergänzung zusätzlicher Dateien soll weiterhin möglich sein.

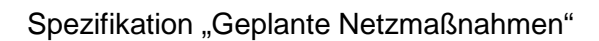

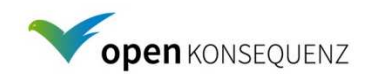

#### **Prozessdiagramme**

#### **Abbildung 1: Maßnahme planen und genehmigen**

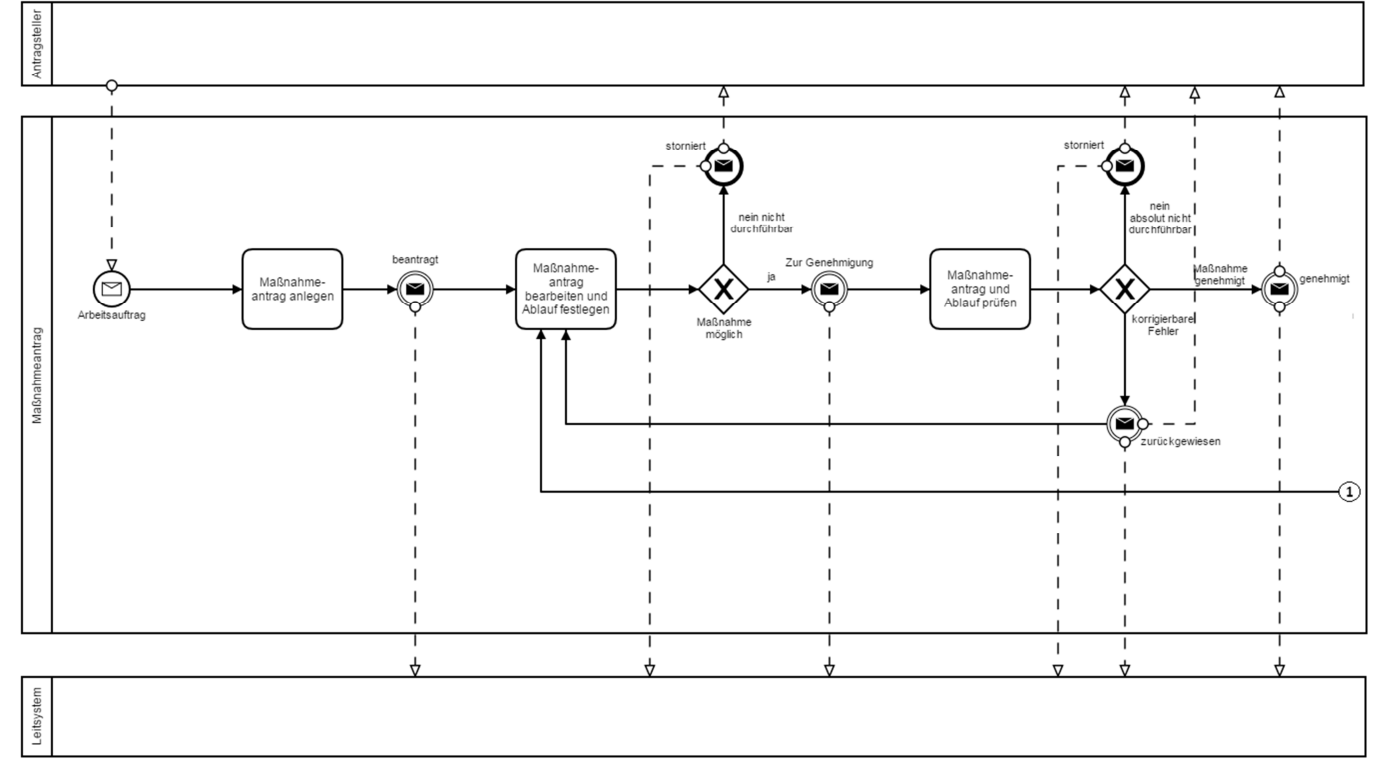

#### **Abbildung 2: Maßnahme Durchführen und Abschließen**

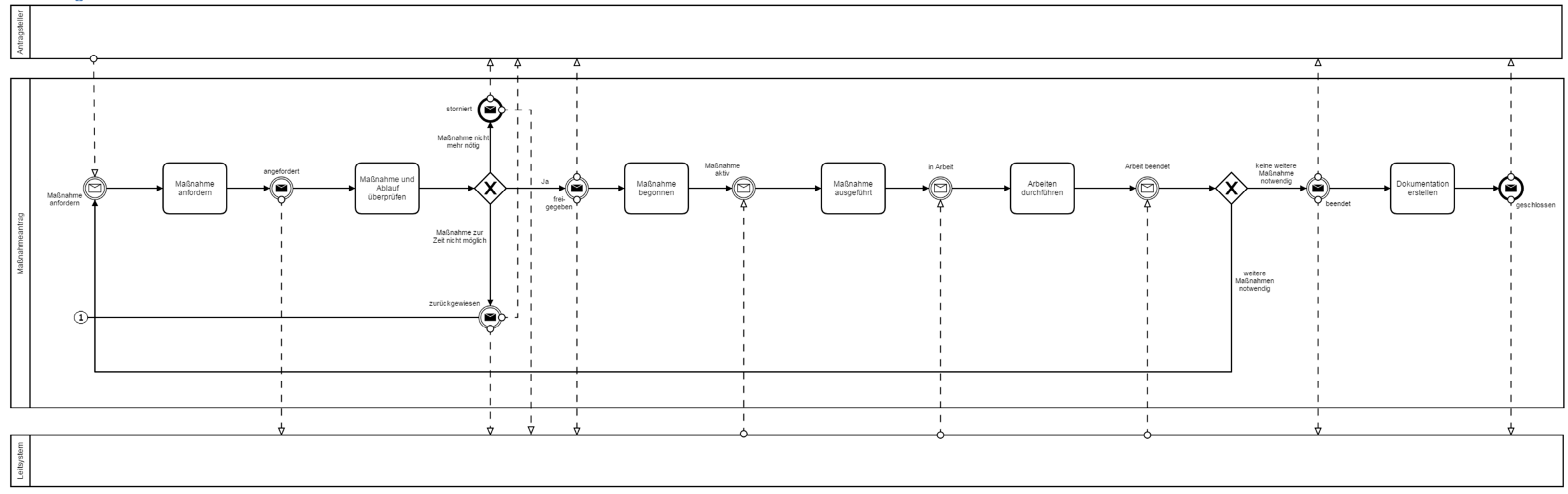

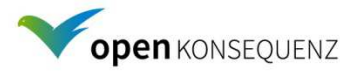

# **5. Eingabegeräte**

Für folgende Status ist ein Büro - PC oder Tablet vorgesehen:

Beantragt, Zur Genehmigung, Genehmigt, Zurückgewiesen, Storniert, Freigegeben und Geschlossen

Zusätzlich sollen folgende Status mobil (Smart Phone, Tablet) gesetzt werden können: Angefordert, Schalten aktiv, In Arbeit, Arbeit beendet, Beendet

# **6. Nichtfunktionale Anforderungen**

Die Einordnung des Moduls und aller notwendigen Submodule erfolgt nach dem BSI-Standard 100-2<sup>8</sup> für die Grundwerte der Informationssicherheit für

- Vertraulichkeit
- Integrität
- Verfügbarkeit

in die Kategorien:

- normal (Die Schadensauswirkungen sind begrenzt und überschaubar)
- hoch (Die Schadensauswirkungen können beträchtlich sein)
- sehr hoch (Die Schadensauswirkungen können ein existentiell bedrohliches, katastrophales Ausmaß erreichen)

Für die Kategorie "normal" sind die Anforderungen des BDEW-Whitepaper ausreichend.

### **a. Vertraulichkeit**

Kategorie: normal (Die Schadensauswirkungen sind begrenzt und überschaubar) Die verwendeten Daten stellen keine erhöhten Anforderungen an die Vertraulichkeit. Es werden weder personenbezogene Daten, noch Geschäftsgeheimnisse verarbeitet oder gespeichert.

## **b. Integrität**

Kategorie: hoch (Die Schadensauswirkungen können beträchtlich sein)

Die Anforderungen an einen korrekten Freigabeprozess von geplanten Netzmaßnahmen, korrekte Schrittsequenzen und korrekte Status der Einzelmaßnahmen sind erhöht, da eine Schaltung zu Versorgungsunterbrechungen führen kann.

Der eigentliche Prozess erfolgt im Leitsystem (bei Fernsteuerung) bzw. vor Ort (ohne Fernsteuerung).

<sup>&</sup>lt;sup>8</sup> IT-Grundschutz-Vorgehensweise

https://www.bsi.bund.de/SharedDocs/Downloads/DE/BSI/Publikationen/ITGrundschutzstandards/BSI-Standard 1002.pdf? blob=publicationFile

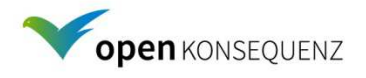

### **c. Verfügbarkeit**

Kategorie: normal (Die Schadensauswirkungen sind begrenzt und überschaubar)

### **d. Gerichtsfestigkeit**

Um Gerichtsfestigkeit zu erreichen ist es notwendig:

- Die Aktionen "Speichern" und "Statuswechsel" zu loggen
- Alle Änderungen, die beim "Speichern" gespeichert werden zu loggen
- Benutzer und Zeitstempel beim "Speichern" und "Statuswechsel" zu loggen
- Eine sichere Identifikation des Benutzers zu etablieren
- Die Integrität und Verfügbarkeit der Logdateien sicherzustellen.

Der Anbieter soll darstellen, wie diese Anforderungen umgesetzt werden.